### (19)中华人民共和国国家知识产权局

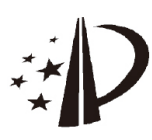

## (12)发明专利

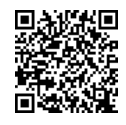

# (10)授权公告号 CN 103324457 B

- (21)申请号 201310250176.8
- (22)申请日 2013 .06.21
- (65)同一申请的已公布的文献号 申请公布号 CN 103324457 A
- (43)申请公布日 2013 .09.25
- (73)专利权人 东莞宇龙通信科技有限公司 地址 523500 广东省东莞市松山湖科技产 业园区北部工业城C区
	- 专利权人 宇龙计算机通信科技(深圳)有限 公司
- (72)发明人 张小华

(54)发明名称

(57)摘要

(74)专利代理机构 北京友联知识产权代理事务 所(普通合伙) 11343

本发明提出了一种终端和一种多任务数据 显示方法,其中终端包括:同步单元,按照分区显 示控制单元的分配结果,将正在运行的多个任务 的显示数据分区域同步显示在其他终端上;所述 分区显示控制单元,为正在运行的每个任务分配 显示于所述其他终端的对应显示区域。通过本发 明的技术方案,可将运行于终端上的多个任务投 射到其他显示终端上,实现多个任务的分区域同 时显示,方便用户同时监测到多个任务的运行状

代理人 尚志峰 汪海屏

终端和多任务数据显示方法

(45)授权公告日 2016.09.21

(51)Int.Cl .

GO6F 3/14(2006.01)

(56)对比文件

CN 102779009 A,2012.11 .14 ,全文.

US 2012/0299812 A1 ,2012.11 .29,全文.

CN 102045436 A,2011 .05 .04 ,参见说明书

第[0006],[0021],[0025]-[0026]段,附图5A, 5B.

CN 101754433 A,2010 .06.23 ,参见说明书 第[0020],[0029]-[0036]段.

审查员 曾鹏飞

权利要求书1页 说明书8页 附图8页

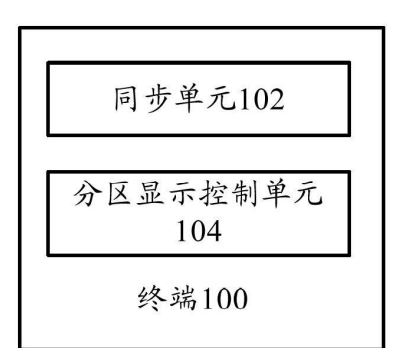

 $\infty$ CN 103324457 B103324457  $\overline{5}$  态。

1 .一种用于多任务数据显示的终端,其特征在于,包括:

同步单元,按照分区显示控制单元的分配结果,将正在运行的多个任务的显示数据分 区域同步显示在其他终端上;

所述分区显示控制单元,为正在运行的每个任务分配显示于所述其他终端的对应显示 区域;

所述同步单元还用于,在按照分区显示控制单元的分配结果,将正在运行的多个任务 的显示数据分区域同步显示在其他终端上之前,在所述终端与所述其他终端之间建立交互 连接;

所述分区显示控制单元在所述终端与所述其他终端建立连接后,根据当前运行的任务 数和所述其他终端反馈的显示屏参数信息,确定每个任务在所述其他终端上对应的显示区 域的大小。

2.根据权利要求1所述的用于多任务数据显示的终端,其特征在于,所述分区显示控制 单元按照设置的任务优先级为每个任务分配对应大小的显示区域。

3 .根据权利要求1或2所述的用于多任务数据显示的终端,其特征在于,所述分区显示 控制单元还用于在检测到操控所述多个任务中的任一任务的显示数据时,扩大所述任一任 务的显示区域范围,同时调整其他任务的显示区域范围,其中,在操控所述任一任务之前, 所述任一任务的显示区域范围小于所述其他任务的显示区域范围。

4 .根据权利要求3所述的用于多任务数据显示的终端,其特征在于,所述其他终端的显 示区域包括主区域和次区域,所述分区显示控制单元在检测到操控显示于所述次区域的任 一任务的显示数据时,将所述任一任务显示于所述主区域,原显示于所述主区域的其他任 务显示于所述次区域。

5 .一种多任务数据显示方法,其特征在于,包括:

将第一终端正在运行的多个任务的显示数据同步至第二终端;

所述多个任务的显示数据被分区域显示在所述第二终端上;以及

在所述第一终端与所述第二终端之间建立交互连接;

在所述第一终端与所述第二终端建立连接后,所述第一终端根据当前运行的任务数和 所述第二终端反馈的显示屏参数信息,确定每个任务在所述第二终端上对应的显示区域的 大小。

6.根据权利要求5所述的多任务数据显示方法,其特征在于,按照设置的任务优先级为 每个任务分配对应大小的显示区域。

7 .根据权利要求5或6所述的多任务数据显示方法,其特征在于,在操控所述多个任务 中的任一任务的显示数据时,扩大所述任一任务的显示区域范围,同时调整其他任务的显 示区域范围,其中,在操控所述任一任务之前,所述任一任务的显示区域范围小于所述其他 任务的显示区域范围。

8.根据权利要求7所述的多任务数据显示方法,其特征在于,所述第二终端的显示区域 包括主区域和次区域,在操控显示于所述次区域的任一任务的显示数据时,将所述任一任 务显示于所述主区域,原显示于所述主区域的其他任务显示于所述次区域。

#### 终端和多任务数据显示方法

#### 技术领域

[0001] 本发明涉及移动通信技术领域,具体而言,涉及一种终端和一种多任务数据显示 方法。

#### 背景技术

[0002] 在智能终端中,如果用户同时开启多个程序,在操作其中一个程序时,其他程序成 为后台程序,需要来回切换程序,才能完成对某个后台程序的操作,操作极为繁琐,特别是 在显示屏幕尺寸有限的情况下,使用更为不便。例如用户用手机一边看视频,一边聊QQ。在 终端上只能不断来回的切换两个APP应用,而且由于手机屏幕较小,来回切换导致观看也比 较吃力。即便将终端的显示内容同步到显示端,也只能显示终端界面上显示的画面,仍无法 进行多任务数据的分区同时显示。

#### 发明内容

[0003] 本发明正是基于上述背景技术,提出了一种新的多任务数据显示技术,可将终端 上的多个任务数据分区域同时显示在其他终端上,方便用户操控多个任务数据。

[0004] 根据本发明的一个方面,提供了一种终端,包括:同步单元,按照分区显示控制单 元的分配结果,将正在运行的多个任务的显示数据分区域同步显示在其他终端上;所述分 区显示控制单元,为正在运行的每个任务分配显示于所述其他终端的对应显示区域。

[0005] 终端可以是手机、平板电脑等智能设备,其他终端可以是电视机等具有大屏幕的 显示设备,终端可将运行的多个任务的显示数据同步至其他终端,在该其他终端上分区域 显示该多个任务的显示数据,这样用户就无需来回切换应用就可以同时查看到各个任务的 运行状态,例如在看网络电视的同时,还能够看到微博上的动态消息以及即时通信窗口中 好友发过来的消息。

[0006] 在上述技术方案中,优选的,所述同步单元还用于,在按照分区显示控制单元的分 配结果,将正在运行的多个任务的显示数据分区域同步显示在其他终端上之前,在所述终 端与所述其他终端之间建立交互连接;所述分区显示控制单元在所述终端与所述其他终端 建立连接后,根据当前运行的任务数和所述其他终端反馈的显示屏参数信息,确定每个任 务在所述其他终端上对应的显示区域的大小。

[0007] 终端与其他终端建立连接后,终端可向其他终端发送同步显示请求,其他终端接 收到该同步显示请求后,将显示屏的参数信息例如屏幕像素值大小、屏幕尺寸数据、型号等 反馈至终端,终端根据这些参数信息以及当前运行的任务的数量,为每一个任务确定显示 在其他终端上的显示区域范围,例如假设当前运行的任务数量为2个,则将其他终端的显示 区域中的一半用于显示其中一个任务的显示数据,另一半用于显示另外一个任务的显示数 据。

[0008] 在上述任一技术方案中,优选的,所述分区显示控制单元按照设置的任务优先级 为每个任务分配对应大小的显示区域。

[0009] 当前运行的任务包括前台任务和后台任务,前台任务是用户在终端的当前显示界 面上所能看到的任务,后台任务是用户在当前显示界面不能看见但运行在后台的任务。由 于用户的焦点大部分集中于前台任务,因此在其他终端同时显示这多个任务时,可将其他 终端的大部分显示区域分配给该前台任务,并将其他显示区域分配给后台任务,也就说用 户关注的任务的优先级默认为最高。应理解,无论任务是否是前台任务,用户可根据自身需 要设置当前运行的这些任务的优先级,优先级高的任务被分配到的显示区域的范围较大, 优先级低的任务被分配到的显示区域的范围较小,当然也可以相反。

[0010] 在上述任一技术方案中,优选的,所述分区显示控制单元还用于在检测到操控所 述多个任务中的任一任务的显示数据时,扩大所述任一任务的显示区域范围,同时调整其 他任务的显示区域范围,其中,在操控所述任一任务之前,所述任一任务的显示区域范围小 于所述其他任务的显示区域范围。

[0011] 用户可在终端上对当前运行的任务进行操作,也可以在其他终端上对同步显示的 任务进行操作。在某一任务的显示区域范围小于其他任务的显示区域范围时,若检测到对 该某一任务进行操作,则扩大该某一任务的显示区域范围,同时调整其他任务的显示区域 范围,用户在操作该某一任务,说明用户的焦点在该某一任务之上,为了便于用户查看和操 作任务,将该某一任务作为主显示内容进行显示,由于显示屏的显示面积是固定的,因此, 需同时调整其他任务的显示区域范围,以保证所有任务的显示数据都能被正常显示,因此 多个任务的显示数据的显示布局方式是可以动态调整的。

[0012] 在上述任一技术方案中,优选的,所述其他终端的显示区域包括主区域和次区域, 所述分区显示控制单元在检测到操控显示于所述次区域的任一任务的显示数据时,将所述 任一任务显示于所述主区域,原显示于所述主区域的其他任务显示于所述次区域。

[0013] 除了上述动态调整任务的显示区域范围的方式之外,还可以固定其他终端的显示 区域的分区布局方式,假设当前有三个正在运行的任务,分区布局方式是其他终端的左侧 起三分之二的区域为主区域,用于显示优先级最高的任务数据,右侧起三分之一的区域被 上下分为两个次区域,这两个次区域被分别用于显示其他两个任务的显示数据。若检测到 用户对其中的一个次区域上显示的任务数据进行操作,则将该次区域上的任务数据切换显 示于主区域上,将主区域上显示的任务数据切换显示于该次区域,即调换两个区域的显示 内容。这样,同样可以保证用户关注的内容被显示于其他终端的大部分显示区域。

[0014] 在上述任一技术方案中,优选的,所述分区显示控制单元还用于在检测到操控所 述任一任务的显示数据结束时,将所述任一任务和所述其他任务的显示区域范围还原为原 显示区域范围。无论是哪种调整方式,一旦用户操作结束或操作结束预定时间段之后,可还 原到原来的显示方式上,在检测到用户的操作动作之后,又重新调整任务的显示区域范围。 [0015] 根据本发明的另一方面,还提供了一种多任务数据显示方法,包括:将第一终端正 在运行的多个任务的显示数据同步至第二终端;所述多个任务的显示数据被分区域显示在 所述第二终端上。

[0016] 终端可以是手机、平板电脑等智能设备,其他终端可以是电视机等具有大屏幕的 显示设备,终端可将运行的多个任务的显示数据同步至其他终端,在该其他终端上分区域 显示该多个任务的显示数据,这样用户就无需来回切换应用就可以同时查看到各个任务的 运行状态,例如在看网络电视的同时,还能够看到微博上的动态消息以及即时通信窗口中

好友发过来的消息。

[0017] 在上述技术方案中,优选的,在所述终端与所述其他终端之间建立交互连接;在所 述第一终端与所述第二终端建立连接后,所述第一终端根据当前运行的任务数和所述第二 终端反馈的显示屏参数信息,确定每个任务在所述第二终端上对应的显示区域的大小。

[0018] 终端与其他终端通过有线或无线方式建立交互连接后,终端可向其他终端发送同 步显示请求,其他终端接收到该同步显示请求后,将显示屏的参数信息例如屏幕像素值大 小、屏幕尺寸数据、型号等反馈至终端,终端根据这些参数信息以及当前运行的任务的数 量,为每一个任务确定显示在其他终端上的显示区域范围,例如假设当前运行的任务数量 为2个,则将其他终端的显示区域中的一半用于显示其中一个任务的显示数据,另一半用于 显示另外一个任务的显示数据。

[0019] 在上述任一技术方案中,优选的,按照设置的任务优先级为每个任务分配对应大 小的显示区域。

[0020] 当前运行的任务包括前台任务和后台任务,前台任务是用户在终端的当前显示界 面上所能看到的任务,后台任务是用户在当前显示界面不能看见但运行在后台的任务。由 于用户的焦点大部分集中于前台任务,因此在其他终端同时显示这多个任务时,可将其他 终端的大部分显示区域分配给该前台任务,并将其他显示区域分配给后台任务,也就说用 户关注的任务的优先级默认为最高。应理解,无论任务是否是前台任务,用户可根据自身需 要设置当前运行的这些任务的优先级,优先级高的任务被分配到的显示区域的范围较大, 优先级低的任务被分配到的显示区域的范围较小,当然也可以相反。

[0021] 在上述任一技术方案中,优选的,在操控所述多个任务中的任一任务的显示数据 时,扩大所述任一任务的显示区域范围,同时缩小其他任务的显示区域范围,其中,在操控 所述任一任务之前,所述任一任务的显示区域范围小于所述其他任务的显示区域范围。

[0022] 用户可在终端上对当前运行的任务进行操作,也可以在其他终端上对同步显示的 任务进行操作。在某一任务的显示区域范围小于其他任务的显示区域范围时,若检测到对 该某一任务进行操作,则扩大该某一任务的显示区域范围,同时调整其他任务的显示区域 范围,用户在操作该某一任务,说明用户的焦点在该某一任务之上,为了便于用户查看和操 作任务,将该某一任务作为主显示内容进行显示,由于显示屏的显示面积是固定的,因此, 需同时调整其他任务的显示区域范围,以保证所有任务的显示数据都能被正常显示,因此 多个任务的显示数据的显示布局方式是可以动态调整的。

[0023] 在上述任一技术方案中,优选的,所述第二终端的显示区域包括主区域和次区域, 在操控显示于所述次区域的任一任务的显示数据时,将所述任一任务显示于所述主区域, 原显示于所述主区域的其他任务显示于所述次区域。

[0024] 除了上述动态调整任务的显示区域范围的方式之外,还可以固定其他终端的显示 区域的分区布局方式,假设当前有三个正在运行的任务,分区布局方式是其他终端的左侧 起三分之二的区域为主区域,用于显示优先级最高的任务数据,右侧起三分之一的区域被 上下分为两个次区域,这两个次区域被分别用于显示其他两个任务的显示数据。若检测到 用户对其中的一个次区域上显示的任务数据进行操作,则将该次区域上的任务数据切换显 示于主区域上,将主区域上显示的任务数据切换显示于该次区域,即调换两个区域的显示 内容。这样,同样可以保证用户关注的内容被显示于其他终端的大部分显示区域。

[0025] 在上述任一技术方案中,优选的,在操控所述任一任务结束时,将所述任一任务和 所述其他任务的显示区域范围还原为原显示区域范围。

[0026] 无论是哪种调整方式,一旦用户操作结束或操作结束预定时间段之后,可还原到 原来的显示方式上,在检测到用户的操作动作之后,又重新调整任务的显示区域范围。

#### 附图说明

[0027] 图1示出了根据本发明的实施例的终端的框图;

[0028] 图2示出了根据本发明的实施例的终端设备与电视机进行数据同步的示意图;

[0029] 图3示出了根据本发明的一个实施例的多任务数据显示方法的流程图;

[0030] 图4示出了根据本发明的又一实施例的多任务数据显示方法的流程图;

[0031] 图5A示出了根据本发明的实施例的多任务分区显示的示意图;

[0032] 图5B示出了根据本发明的实施例的多任务分区显示的示意图;

[0033] 图5C示出了根据本发明的实施例的多任务分区显示的示意图;

[0034] 图5D至图5F示出了根据本发明的实施例的多任务分区显示动态调整示意图。

#### 具体实施方式

[0035] 为了能够更清楚地理解本发明的上述目的、特征和优点,下面结合附图和具体实 施方式对本发明进行进一步的详细描述。需要说明的是,在不冲突的情况下,本申请的实施 例及实施例中的特征可以相互组合。

[0036] 在下面的描述中阐述了很多具体细节以便于充分理解本发明,但是,本发明还可 以采用不同于在此描述的第二方式来实施,因此,本发明的保护范围并不受下面公开的具 体实施例的限制。

[0037] 图1示出了根据本发明的实施例的终端的框图。

[0038] 如图1所示,根据本发明的实施例的终端100,包括:同步单元102,按照分区显示控 制单元104的分配结果,将正在运行的多个任务的显示数据分区域同步显示在其他终端上; 分区显示控制单元104,为正在运行的每个任务分配显示于其他终端的对应显示区域。

[0039] 终端可以是手机、平板电脑等智能设备,其他终端可以是电视机等具有大屏幕的 显示设备,终端可将运行的多个任务的显示数据同步至其他终端,在该其他终端上分区域 显示该多个任务的显示数据,这样用户就无需来回切换应用就可以同时查看到各个任务的 运行状态,例如在看网络电视的同时,还能够看到微博上的动态消息以及即时通信窗口中 好友发过来的消息。

[0040] 在上述技术方案中,优选的,分区显示控制单元104在终端与其他终端建立连接 后,根据当前运行的任务数和其他终端反馈的显示屏参数信息,确定每个任务在其他终端 上对应的显示区域的大小。

[0041] 终端与其他终端建立连接后,终端可向其他终端发送同步显示请求,其他终端接 收到该同步显示请求后,将显示屏的参数信息例如屏幕像素值大小、屏幕尺寸数据、型号等 反馈至终端,终端根据这些参数信息以及当前运行的任务的数量,为每一个任务确定显示 在其他终端上的显示区域范围,例如假设当前运行的任务数量为2个,则将其他终端的显示 区域中的一半用于显示其中一个任务的显示数据,另一半用于显示另外一个任务的显示数

据。

[0042] 在上述任一技术方案中,优选的,分区显示控制单元104按照设置的任务优先级为 每个任务分配对应大小的显示区域。当前运行的任务包括前台任务和后台任务,前台任务 是用户在终端的当前显示界面上所能看到的任务,后台任务是用户在当前显示界面不能看 见但运行在后台的任务。由于用户的焦点大部分集中于前台任务,因此在其他终端同时显 示这多个任务时,可将其他终端的大部分显示区域分配给该前台任务,并将其他显示区域 分配给后台任务,也就说用户关注的任务的优先级默认为最高。应理解,无论任务是否是前 台任务,用户可根据自身需要设置当前运行的这些任务的优先级,优先级高的任务被分配 到的显示区域的范围较大,优先级低的任务被分配到的显示区域的范围较小,当然也可以 相反。

[0043] 在上述任一技术方案中,优选的,分区显示控制单元104还用于在检测到操控多个 任务中的任一任务的显示数据时,扩大任一任务的显示区域范围,同时调整其他任务的显 示区域范围,其中,在操控任一任务之前,任一任务的显示区域范围小于其他任务的显示区 域范围。

[0044] 用户可在终端上对当前运行的任务进行操作,也可以在其他终端上对同步显示的 任务进行操作。在某一任务的显示区域范围小于其他任务的显示区域范围时,若检测到对 该某一任务进行操作,则扩大该某一任务的显示区域范围,同时调整其他任务的显示区域 范围,用户在操作该某一任务,说明用户的焦点在该某一任务之上,为了便于用户查看和操 作任务,将该某一任务作为主显示内容进行显示,由于显示屏的显示面积是固定的,因此, 需同时调整其他任务的显示区域范围,以保证所有任务的显示数据都能被正常显示,因此 多个任务的显示数据的显示布局方式是可以动态调整的。

[0045] 在上述任一技术方案中,优选的,其他终端的显示区域包括主区域和次区域,分区 显示控制单元104在检测到操控显示于次区域的任一任务的显示数据时,将任一任务显示 于主区域,原显示于主区域的其他任务显示于次区域。

[0046] 除了上述动态调整任务的显示区域范围的方式之外,还可以固定其他终端的显示 区域的分区布局方式,假设当前有三个正在运行的任务,分区布局方式是其他终端的左侧 起三分之二的区域为主区域,用于显示优先级最高的任务数据,右侧起三分之一的区域被 上下分为两个次区域,这两个次区域被分别用于显示其他两个任务的显示数据。若检测到 用户对其中的一个次区域上显示的任务数据进行操作,则将该次区域上的任务数据切换显 示于主区域上,将主区域上显示的任务数据切换显示于该次区域,即调换两个区域的显示 内容。这样,同样可以保证用户关注的内容被显示于其他终端的大部分显示区域。

[0047] 在上述任一技术方案中,优选的,分区显示控制单元104还用于在检测到操控任一 任务的显示数据结束时,将任一任务和其他任务的显示区域范围还原为原显示区域范围。

[0048] 无论是哪种调整方式,一旦用户操作结束或操作结束预定时间段之后,可还原到 原来的显示方式上,在检测到用户的操作动作之后,又重新调整任务的显示区域范围。

[0049] 图2示出了根据本发明的实施例的终端设备与电视机进行数据同步的示意图。

[0050] 如图2所示,终端100可通过数据线或无线网络例如WIFI与显示设备200建立数据 连接,将终端100的显示内容同步显示至显示设备200的显示端。

[0051] 在终端100上开启任务一例如腾讯视频应用,选择播放英超直播频道,同步至显示

设备200的显示端,此时显示端全屏播放,即单个任务进入全屏播放模式。

[0052] 用户继续在终端100上开启任务二例如中国好声音应用,选择播放第二期节目,任 务一进入后台,选择同步分配模式,并设置投屏主次,设置中国好声音为主任务,此时显示 端分屏播放,显示端进入分屏模式,自动为各任务适配显示区域。

[0053] 用户继续在终端100上开启任务三例如爱奇艺影视应用,然后选择节目播放视频 中国好声音,任务一和任务二自动进入后台,选择同步分配模式,在终端设置投屏主次,并 设置该任务为主任务,此时显示端进入分屏模式,分屏播放,自动为各任务适配显示区域。

[0054] 图2中示出了多个任务的分屏方式,应理解,分屏方式可以根据用户的习惯进行自 动适配,例如主任务显示在显示端的中间或左侧或右侧。

[0055] 图3示出了根据本发明的一个实施例的多任务数据显示方法的流程图。

[0056] 如图3所示,根据本发明的实施例的多任务数据显示方法可以包括以下步骤:步骤 302,将第一终端正在运行的多个任务的显示数据同步至第二终端;步骤304,多个任务的显 示数据被分区域显示在第二终端上。

[0057] 终端可以是手机、平板电脑等智能设备,其他终端可以是电视机等具有大屏幕的 显示设备,终端可将运行的多个任务的显示数据同步至其他终端,在该其他终端上分区域 显示该多个任务的显示数据,这样用户就无需来回切换应用就可以同时查看到各个任务的 运行状态,例如在看网络电视的同时,还能够看到微博上的动态消息以及即时通信窗口中 好友发过来的消息。

[0058] 在上述技术方案中,优选的,在第一终端与第二终端建立连接后,第一终端根据当 前运行的任务数和第二终端反馈的显示屏参数信息,确定每个任务在第二终端上对应的显 示区域的大小。

[0059] 终端与其他终端建立连接后,终端可向其他终端发送同步显示请求,其他终端接 收到该同步显示请求后,将显示屏的参数信息例如屏幕像素值大小、屏幕尺寸数据、型号等 反馈至终端,终端根据这些参数信息以及当前运行的任务的数量,为每一个任务确定显示 在其他终端上的显示区域范围,例如假设当前运行的任务数量为2个,则将其他终端的显示 区域中的一半用于显示其中一个任务的显示数据,另一半用于显示另外一个任务的显示数 据。

[0060] 在上述任一技术方案中,优选的,按照设置的任务优先级为每个任务分配对应大 小的显示区域。

[0061] 当前运行的任务包括前台任务和后台任务,前台任务是用户在终端的当前显示界 面上所能看到的任务,后台任务是用户在当前显示界面不能看见但运行在后台的任务。由 于用户的焦点大部分集中于前台任务,因此在其他终端同时显示这多个任务时,可将其他 终端的大部分显示区域分配给该前台任务,并将其他显示区域分配给后台任务,也就说用 户关注的任务的优先级默认为最高。应理解,无论任务是否是前台任务,用户可根据自身需 要设置当前运行的这些任务的优先级,优先级高的任务被分配到的显示区域的范围较大, 优先级低的任务被分配到的显示区域的范围较小,当然也可以相反。

[0062] 在上述任一技术方案中,优选的,在操控多个任务中的任一任务的显示数据时,扩 大任一任务的显示区域范围,同时缩小其他任务的显示区域范围,其中,在操控任一任务之 前,任一任务的显示区域范围小于其他任务的显示区域范围。

[0063] 用户可在终端上对当前运行的任务进行操作,也可以在其他终端上对同步显示的 任务进行操作。在某一任务的显示区域范围小于其他任务的显示区域范围时,若检测到对 该某一任务进行操作,则扩大该某一任务的显示区域范围,同时调整其他任务的显示区域 范围,用户在操作该某一任务,说明用户的焦点在该某一任务之上,为了便于用户查看和操 作任务,将该某一任务作为主显示内容进行显示,由于显示屏的显示面积是固定的,因此, 需同时调整其他任务的显示区域范围,以保证所有任务的显示数据都能被正常显示,因此 多个任务的显示数据的显示布局方式是可以动态调整的。

[0064] 在上述任一技术方案中,优选的,第二终端的显示区域包括主区域和次区域,在操 控显示于次区域的任一任务的显示数据时,将任一任务显示于所述主区域,原显示于所述 主区域的其他任务显示于所述次区域。

[0065] 除了上述动态调整任务的显示区域范围的方式之外,还可以固定其他终端的显示 区域的分区布局方式,假设当前有三个正在运行的任务,分区布局方式是其他终端的左侧 起三分之二的区域为主区域,用于显示优先级最高的任务数据,右侧起三分之一的区域被 上下分为两个次区域,这两个次区域被分别用于显示其他两个任务的显示数据。若检测到 用户对其中的一个次区域上显示的任务数据进行操作,则将该次区域上的任务数据切换显 示于主区域上,将主区域上显示的任务数据切换显示于该次区域,即调换两个区域的显示 内容。这样,同样可以保证用户关注的内容被显示于其他终端的大部分显示区域。

[0066] 在上述任一技术方案中,优选的,在操控所述任一任务结束时,将所述任一任务和 所述其他任务的显示区域范围还原为原显示区域范围。

[0067] 无论是哪种调整方式,一旦用户操作结束或操作结束预定时间段之后,可还原到 原来的显示方式上,在检测到用户的操作动作之后,又重新调整任务的显示区域范围。

[0068] 接下来参考图4进一步说明根据本发明的多任务显示处理方法。

[0069] 如图4所示,在步骤402,移动终端例如手机通过WIFI连接至显示终端例如电视机。

[0070] 在步骤404,在连接成功后,移动终端向显示终端发送同步显示请求,显示终端在 接收到该请求后,将本终端的显示屏参数信息(像素值大小、屏幕尺寸、型号)发送至移动终 端。

[0071] 在步骤406,移动终端通过反馈的显示屏参数信息自动启动多线程多屏显示功能。

[0072] 在步骤408,判断显示终端的显示屏是否是大屏,如果尺寸大于预设值,则认为是 大屏。若是,则进入步骤410,否则关闭分屏模式。

[0073] 在步骤410,系统自动适配不同尺寸的布局模式,布局模式有多种,参考图5A至图 5C,可选择合适的布局模式。

[0074] 在步骤412,移动终端判断当前正在运行的任务的数量。在步骤414,移动终端根据 正在运行的任务数量和显示终端的尺寸为每个任务分配合适的显示区域。

[0075] 在步骤416,在分析完毕后,移动终端将同步分屏命令发送至显示终端,显示终端 根据同步分屏命令分区域显示移动终端的应用数据。

[0076] 在显示终端侧和移动终端侧均可以对正在运行的任务进行操控。在显示终端是电 视机时,可利用电视机的遥控器来对显示于电视机上的任务数据进行操控,在显示终端是 电脑时,可利用电脑的鼠标对显示与电脑上的任务数据进行操控。

[0077] 在当前运行的任务有三个时,在显示终端上的分屏显示模式可以采用如图5A、图

B、图5C所示的任一中分屏布局模式,可以自动适配,也可以默认选择一种,也可以根据用户 的习惯来选择。由于在移动终端侧只能显示一个任务的显示数据,因此,通过显示终端可同 时查看三个任务的显示数据,既可以收看视频,又可以聊QQ,看微博,操作方便,不需要来回 切换。

[0078] 接下来结合图5D至图5F来说明根据本发明的分区域显示的动态调整实现过程。

[0079] 如图5D所示,在该场景下,手机运行了三个应用任务,优酷网应用(收看CCTV10频 道)504,爱奇艺应用(收看CCTV5频道)502,以及QQ应用(与橙子聊天)506。在电脑上同步了 这三个应用,布局方式如图5D所示,用户选择爱奇艺应用作为主任务(主任务将显示在主区 域上,次任务),其他两个应用为次任务,那么在电脑上,爱奇艺应用的显示区域范围为最 大,其他两个应用的显示区域范围较小。

[0080] 当检测到用户通过鼠标508操作QQ应用506,与橙子进行对话输入时,则自动调整 各任务的显示区域范围,由于用户焦点在QQ应用506上,因此扩大QQ应用506的显示区域范 围,并同时调整优酷网应用(收看CCTV10频道)504和爱奇艺应用(收看CCTV5频道)502的显 示区域范围,如图5E所示,将爱奇艺应用(收看CCTV5频道)502与QQ应用506的显示区域进行 调换,这样就能够便于用户进行QQ聊天,同时也不会耽误收看CCTV5。

[0081] 当用户对QQ应用操作结束后,或结束一段时间后,将各任务的显示区域范围还原 为原显示区域范围,即爱奇艺应用(收看CCTV5频道)502重新回到主显示区域,QQ应用506的 显示区域回到次显示区域。同理如果用户对优酷网应用(收看CCTV10频道)504进行操作,则 同样可以将优酷网应用(收看CCTV10频道)504显示在主区域。

[0082] 从上述显示区域的调整方式可以看出,虽然任务数据的显示区域范围进行了调 整,但整体布局方式没有发生变化,这是本发明的一种实现方式,除此之外,还可调整整体 布局方式,参见图5F。

[0083] 当检测到用户通过鼠标508操作QQ应用506,与橙子进行对话输入时,基于QQ应用 506的显示区域范围,扩大该显示区域范围,并同时调整整体布局,调整其他应用的显示区 域范围,如图5F所示,QQ应用506仍显示于左侧,由于屏幕尺寸有限,优酷网应用(收看 CCTV10频道)504只能被显示于右侧,因此,在调整各任务的显示区域范围时,可自动适配相 应的布局模式,更加灵活多变。

[0084] 除此之外,用户可随意对某个任务的显示区域范围进行设定,例如设定高、宽参 数,将某个任务的显示区域调整为符合自己习惯的显示方式。

[0085] 本领域技术人员应理解上述布局方式以及调整方式仅是其中一些典型的处理方 式,其他涉及分区域显示多任务的布局方式以及调整方式均应属于本发明的保护范围之 内。

[0086] 以上结合附图详细说明了根据本发明的技术方案,终端的后台应用可同步至显示 端并能智能分区域显示,而且还能对投屏区域进行操作设定,这样大大弥补了显示区域小 的终端产品的不足,由于实现了多任务同时分区域显示,因此无需频繁切换操作应用,从而 减少用户操作步骤,提高了操作效率。

[0087] 以上所述仅为本发明的优选实施例而已,并不用于限制本发明,对于本领域的技 术人员来说,本发明可以有各种更改和变化。凡在本发明的精神和原则之内,所作的任何修 改、等同替换、改进等,均应包含在本发明的保护范围之内。

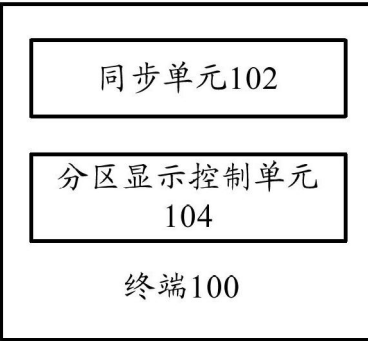

图1

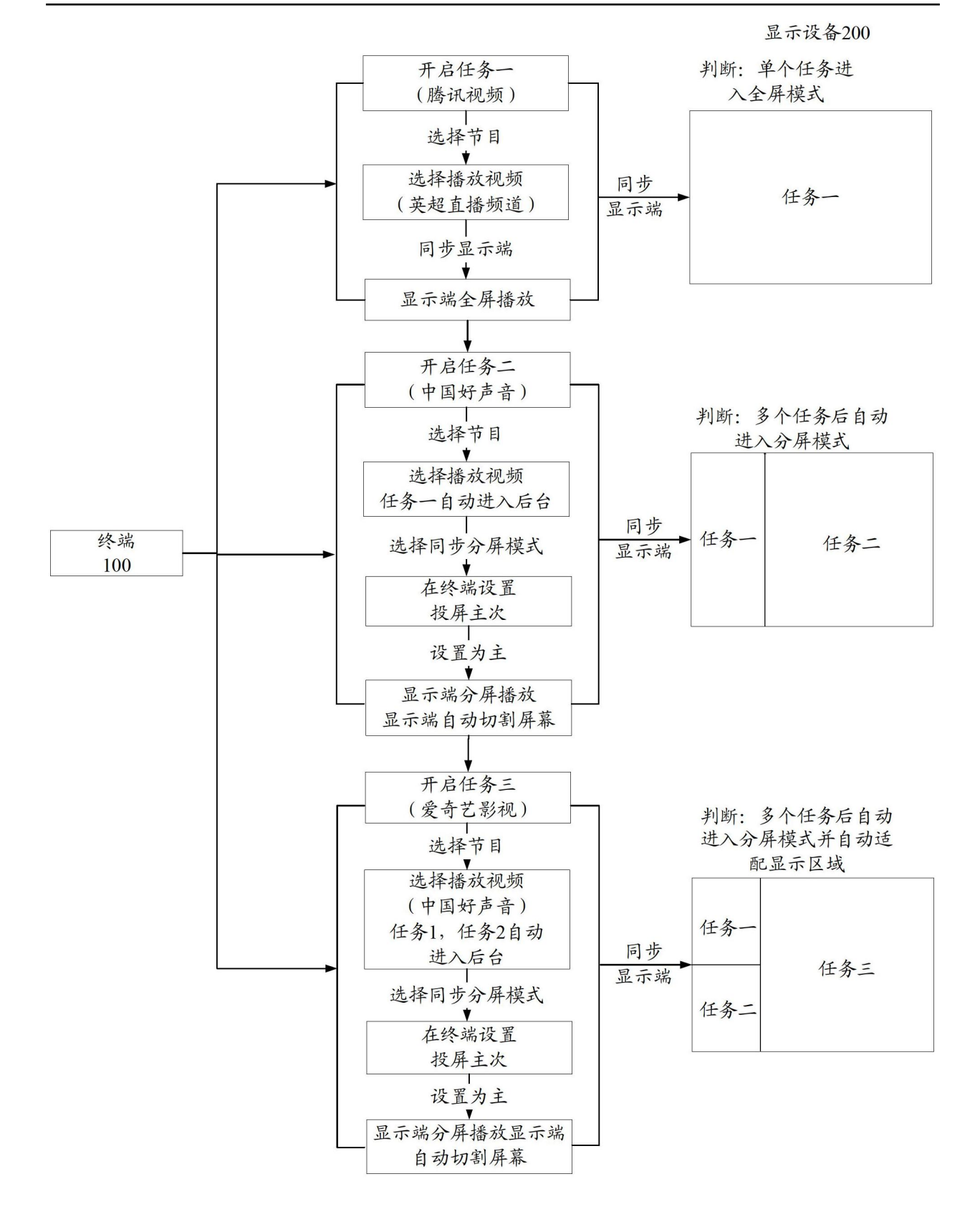

图2

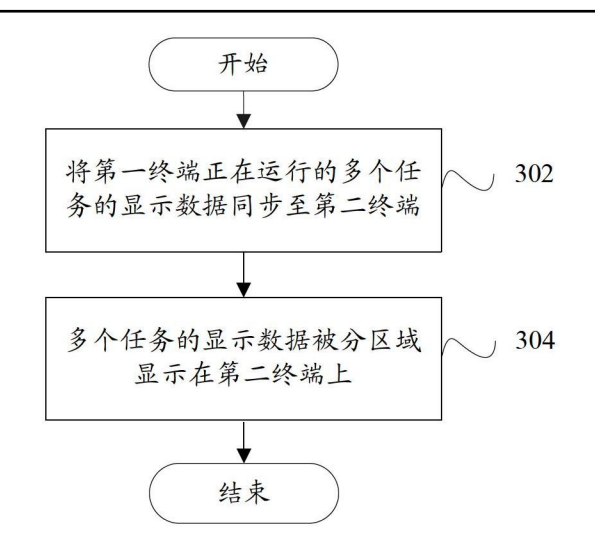

图3

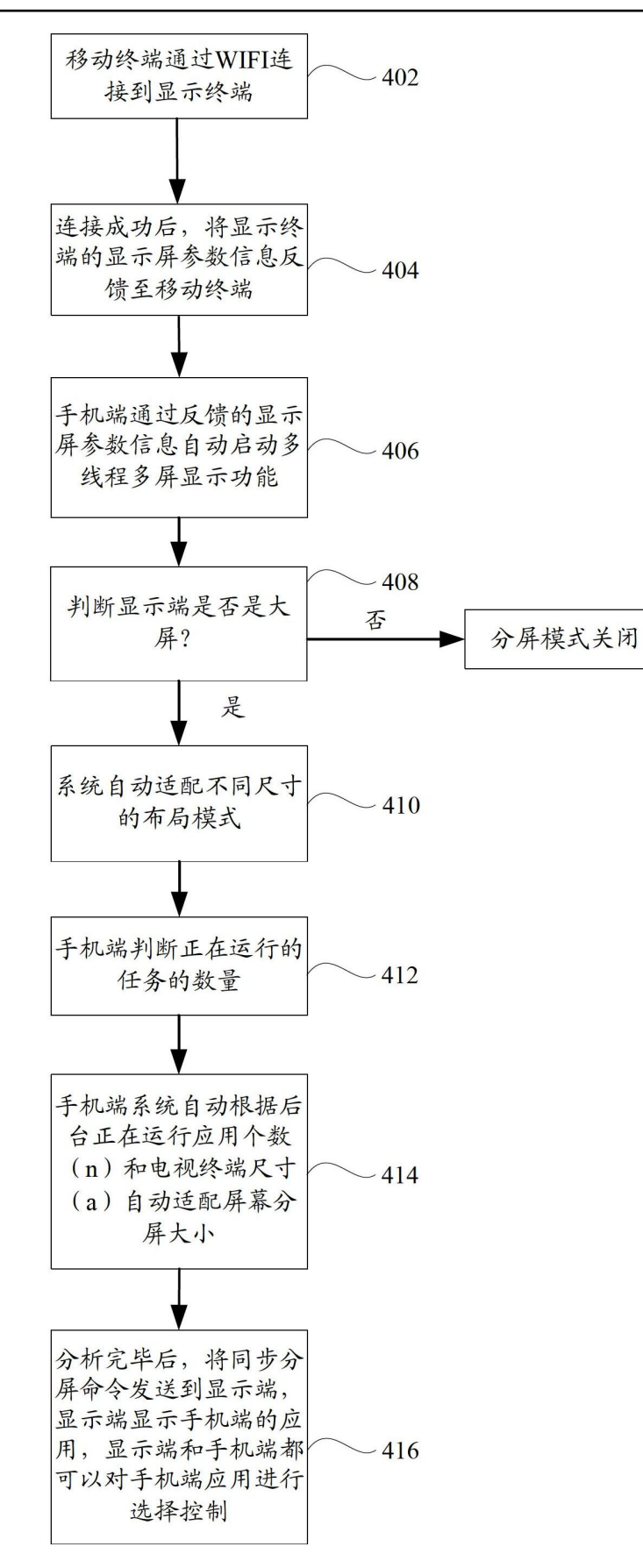

图4

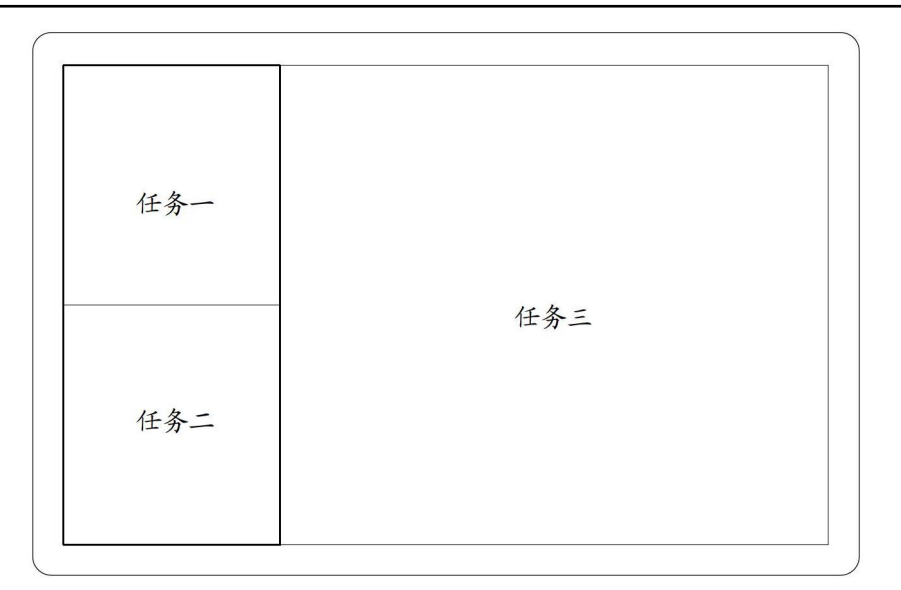

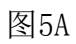

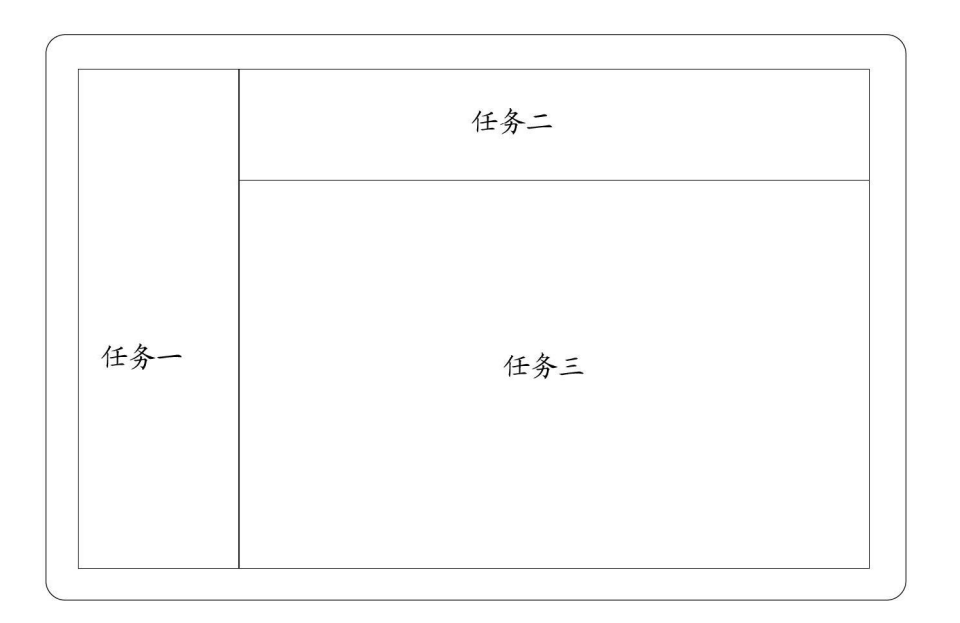

图5B

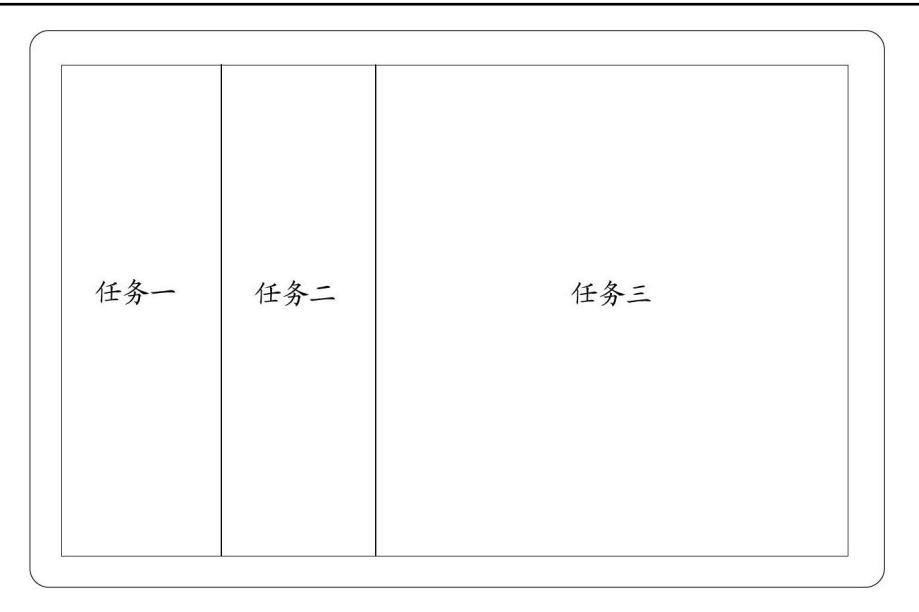

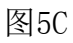

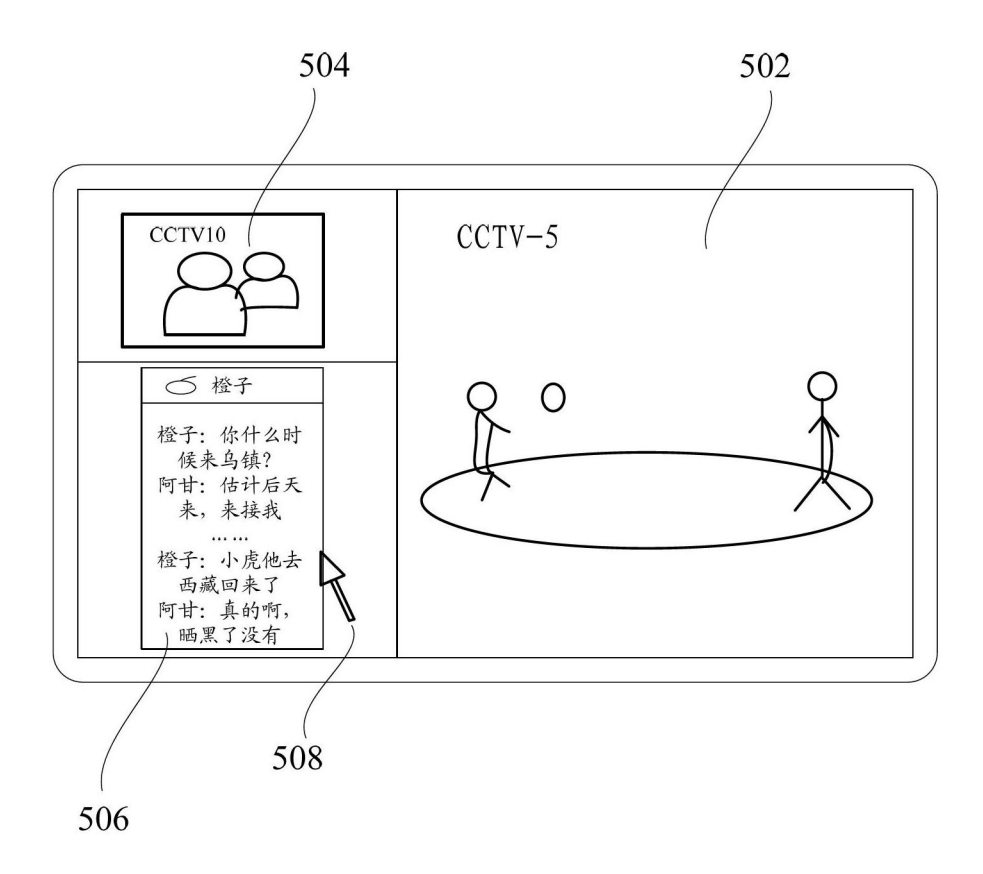

图5D

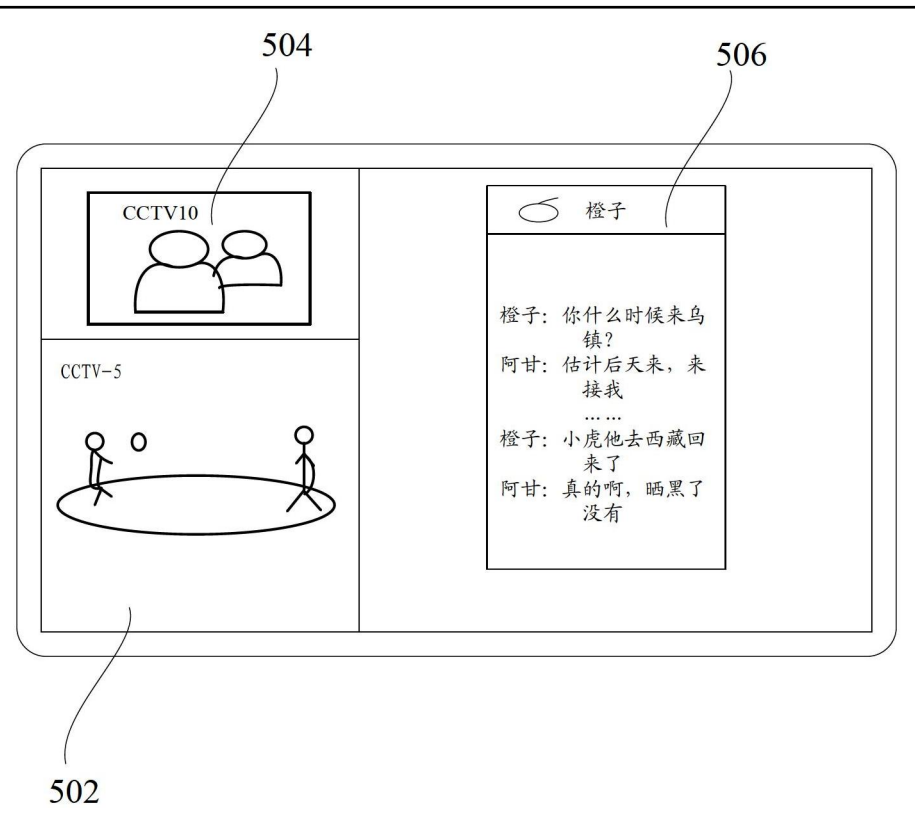

图5E

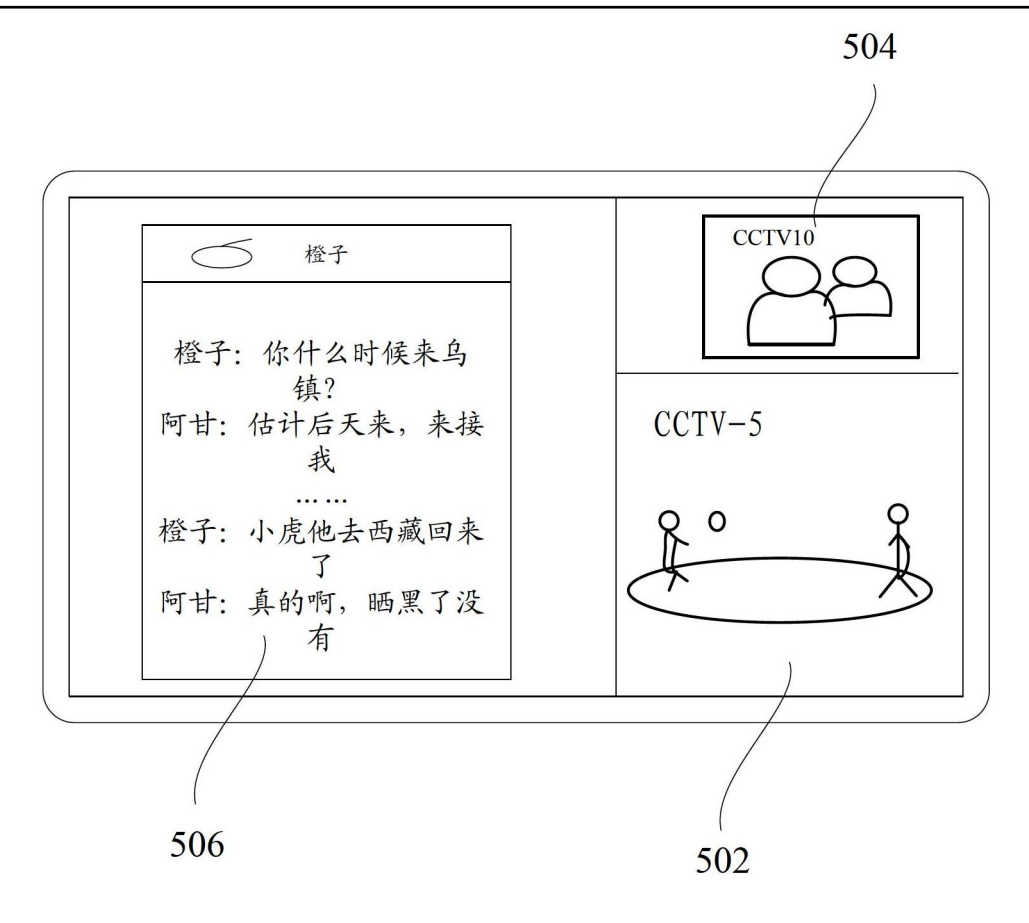

图5F